## <span id="page-0-0"></span>**Statistical Computing with R – MATH 6382**<sup>1</sup>,<sup>∗</sup> **Set 1 (Intro to R)**

#### Tamer Oraby UTRGV tamer.oraby@utrgv.edu

<sup>1</sup>Partly based on "Statistical Computing with R" by Maria Rizzo, and "Introductory Statistics with R" by Peter Dalgaard, second edition. See also http://manuals.bioinformatics.ucr.edu/home/programming-in-r

<sup>∗</sup>Last updated January 25, 2017

Tamer Oraby (University of Texas RGV) [SC MATH 6382](#page-52-0) Fall 2016 1/53

 $1.71 \times 1.71 \times$ 

 $\Omega$ 

## <span id="page-1-0"></span>R

- R project at http://www.r-project.org/
- Comprehensive R Archive Network (CRAN) (Austria) http://cran.R-project.org/
- R is based on S
- Quick-R at http://www.statmethods.net/
- R-Tutorial at http://www.r-tutor.com/
- Wikispace http://rutrgv.wikispaces.com/

 $\Omega$ 

E K

4 D.K.

#### <span id="page-2-0"></span>Different packages in R

- Packages or libraries (default is *base*)
- library() to know which packages are installed
- **O** install.packages("package name") to install a new package
- **I** library (package name) to use an installed package

 $\Omega$ 

イロト イ押ト イヨト イヨ

## <span id="page-3-0"></span>R Environment

- You can use the console or save a script through file's menu
- Use the command prompt  $>$  to do calculations For example

```
> exp(-2*pi)*log(2)
```
whose output is

```
[1] 0.001294413
```
where  $[1]$  is a sign for line one

 $\bullet$  > LETTERS  $[1:4]$ [1] "A" "B" "C" "D"

 $\bullet$  > letters  $[1:4]$ [1] "a" "b" "c" "d"

 $\Omega$ 

 $\mathcal{A}$   $\overline{\mathcal{B}}$   $\rightarrow$   $\mathcal{A}$   $\overline{\mathcal{B}}$   $\rightarrow$   $\mathcal{A}$   $\overline{\mathcal{B}}$   $\rightarrow$ 

## <span id="page-4-0"></span>R Environment

- A vector can be made using concatenation as in
	- $> c(-2,-1,0,1,2)$
	- $[1]$  -2 -1 0 1 2

To assign the vector to x use the arrow sign  $\lt$  – (assignment operator) as in

 $> x < -c (-2, -1, 0, 1, 2)$ 

but without an output, but you can see what is  $x$  by typing

```
> xgiving
[1] -2 -1 0 1 2
> length(x)
[1] 5
```
- It could be also done through
	- $> x < -s$ eq (-2, 2, 1) and is the same as  $> x < -2:2$

KET KALLAS YER EL VOOR

#### <span id="page-5-0"></span>Some R functions

```
# write any comment after the hashtag
> sqrt(4)[1] 2
> floor (4.1)[1] 4
> ceiling (4.1)[1] 5
> factorial(4)
[1] 24
> choose (4, 2)[1] 6
> sort(c(2,5,1))
[1] 1 2 5
> rank(c(2, 5, 1))[1] 2 3 1
```
 $298$ 

K ロ ▶ K @ ▶ K 경 ▶ K 경 ▶ 《 경

#### <span id="page-6-0"></span>Some R functions

```
> \text{tail}(c(10, 20, 30), 1)[1] 30
> tail(c(10,20,30),2)
[1] 20 30
> head(c(10,20,30),1)
[1] 10
> rev(c(10,20,30))
[1] 30 20 10
> x < -c(10, 20, 30, 40, 50)> x[-4][1] 10 20 30 50
> x[-c(3,5)][1] 10 20 40
```
K □ ▶ K @ ▶ K 로 ▶ K 로 ▶ 『로 → ⊙ Q ⊙

```
> optim()
[1]
> uniroot()
[1]> integrate()
[1]> deriv()
[1]
```
 $299$ 

K ロ ⊁ K 倒 ≯ K 君 ⊁ K 君 ⊁

```
x < -c(2, 5, 2, 1)mean(x)
median(x)
var(x) # variance
sd(x) # standard deviation
summary(x) # summary descriptive measures
fivenum(x) # five number summary
quantile(x) # five number summary as quantiles
quantile(x, c(.05,.95)) # Percentiles: 5%, and 95%
IQR(x) # Interquartile range
boxplot(x,main="Boxplot of the variable
x",xlab="Variable x") # boxplot
boxplot(x,main="Boxplot of the variable
x",xlab="Variable x",horizontal=TRUE) # horizontal
boxplot
                                     K ロ ▶ K 個 ▶ K 로 ▶ K 로 ▶ - 로 - K 9 Q @
```
Tamer Oraby (University of Texas RGV) [SC MATH 6382](#page-0-0) Fall 2016 9/53

<span id="page-9-0"></span>data<-list(x=c(2,5,2,1),y=c(7,1,2,2,6,6)) boxplot(data,ylab="Number of birds",main="x vs. y",col=c("blue","red"))

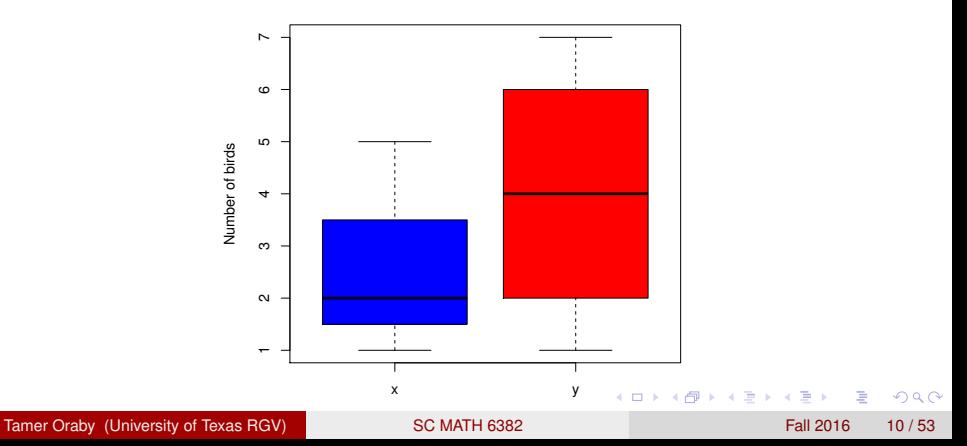

**x vs. y**

```
data<-c(2,5,2,1,7,1,2,2,6,6)
label<-c(1,1,1,1,2,2,2,2,2,2)
boxplot(data ∼ label,ylab="Number of birds",main="x
vs. y",col=c("blue","red"))
```
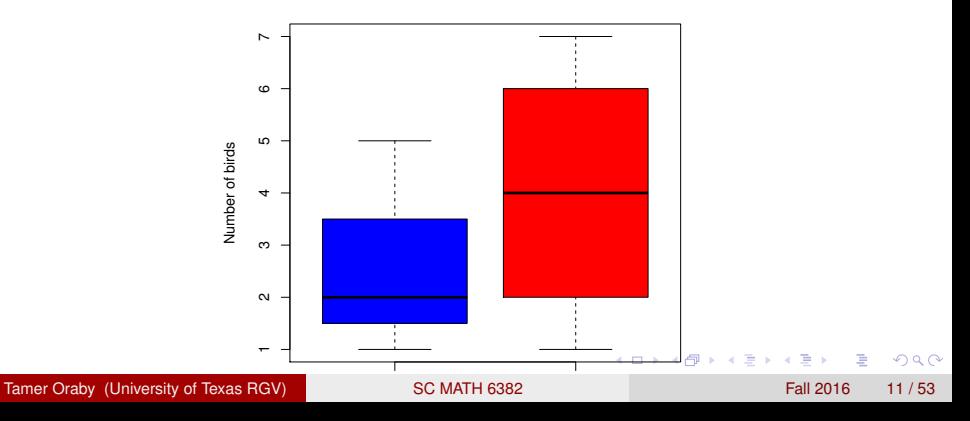

**x vs. y**

```
x=c(2, 5, 2, 1); y=c(7, 1, 2, 2, 6, 6)data<-c(x,y)label<-c (rep(1, length(x)), rep(2, length(y)))
boxplot(data ∼ label,ylab="Number of birds",main="x
vs. y",col=c("blue","red"))
```
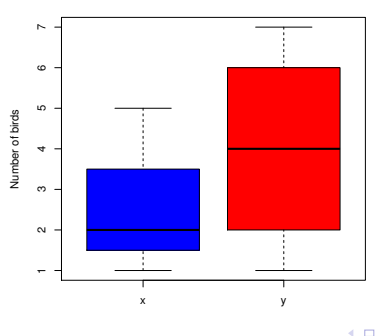

**x vs. y**

Tamer Oraby (University of Texas RGV) [SC MATH 6382](#page-0-0) Fall 2016 Fall 2016 12/53

D.

 $QQ$ 

医单位 医单位

A T

### <span id="page-12-0"></span>Some R probability functions

#### • Selecting a random sample

 $x < -c(2, 5, 2, 1, 4)$ sample(x, 2, rep=F)  $#$  F or FALSE is the default sample( $x$ ,  $2$ , rep=T) # with replacement is set TRUE

#### • Selecting a weighted random sample sample(x, 2, prob=c(.2, .3, .1, .05, .35))

Tamer Oraby (University of Texas RGV) [SC MATH 6382](#page-0-0) Fall 2016 13/53

D.

 $\Omega$ 

イロト イ押ト イヨト イヨト

```
> rep(0,5) is the same as numeric(5) and integer(5)
[1] 0 0 0 0 0
> matrix(0, 3, 5)
    \lbrack ,1] \lbrack ,2] \lbrack ,3] \lbrack ,4] \lbrack ,5][1,] 0 0 0 0 0
[2,] 0 0 0 0 0
[3,] 0 0 0 0 0
```
 $\Omega$ 

イロト イ押ト イヨト イヨ

```
> diag(1,3,3)
   [1, 1] [2] [3][1, 1 1 0 0[2,] 0 1 0[3,] 0 0 1
> diag(c(1,3,3))
   [1, 1] [2] [3][1, 1 1 0 0[2, 1 0 3 0[3,] 0 0 3
But diag (matrix) gives a vector of the diagonal elements of that
matrix.
```
 $\Omega$ 

イロト イ押ト イヨト イヨ

```
> matrix(c(3,6,4,9,1,3), nrow=2, ncol=3)
[1] [2] [3][1,] 3 4 1[2,] 6 9 3> A <- matrix (c(3, 6, 4, 9, 1, 3), 2, 3, byrow=T)
> A[1, 1] [2] [3][1,] 3 6 4
[2,] 9 1 3
> dim(A)
[1] 2 3
```
KET KALEYA BI YA ARA

```
> A<-\text{ matrix}(c(3, 6, 4, 9, 1, 3), 2, 3)> A[1, 1] [2] [3][1,] 3 4 1[2, 1 6 9 3]> t(A)[1, 1] [2][1,] 3 6
[2, 1 4 9][3, 1 \ 1 \ 3]> A[1,2][1] 4
> A[, 2][1] 4 9
> A[1, 1][1] 3 4 1
```
K □ ▶ K @ ▶ K 로 ▶ K 로 ▶ 『 콘 │ ⊙ Q ⊙ Tamer Oraby (University of Texas RGV) [SC MATH 6382](#page-0-0) Fall 2016 17/53

```
> A<-\text{ matrix}(c(3, 6, 4, 9, 1, 3), 2, 3)> A[1, 1] [2] [3][1,] 3 4 1
[2, 1 6 9 3]> B < - matrix (c(2, 4, 7, 4, 2, 1), 2, 3)
> B
\lceil, 1] \lceil, 2] \lceil, 3]
[1,] 2 7 2[2, 1 4 4 1> A*B\begin{bmatrix} 1 \\ 2 \end{bmatrix} \begin{bmatrix} 2 \\ 0 \end{bmatrix} \begin{bmatrix} 3 \\ 0 \end{bmatrix}[1,] 6 28 2[2,] 24 36 3
```
KET KALEYA BI YA ARA

```
> A * * * t (B)[1, 1] [2][1,] 36 29
[2,] 81 63
> A^2 # Same as A*A (point-wise power)
   [1, 1] [2] [3][1,] 9 16 1
[2,] 36 81 9
```
 $\Omega$ 

イロメ イ押メ イヨメ イヨメーヨー

```
\bullet To solve Ax = b for x
```
- $> A < -$  matrix (c(3, 6, 4, 9), 2, 2)
- $> b < -c(3, 7)$
- $>$  solve  $(A, b)$
- $[1]$  -0.3333333 1.0000000
- To find inverse matrix of *A*

```
> solve(A)
   \lceil, 1] \lceil, 2]
[1, 1 3 -1.333333][2, 1 -2 1.000000]
```
To find determinant of *A*

```
> det(A)[1] 3
```
KEL KALE KEL KEL A GA

<span id="page-20-0"></span>• To find eigen-values and vectors of a matrix

```
> A < - matrix (c(3, 6, 4, 9), 2, 2)
> eigen(A)
$values
[1] 11.7445626 0.2554374
$vectors
           \lceil, 1] \lceil, 2]
[1,] -0.4159736 -0.8245648[2,] -0.9093767 0.5657675
```
- To find eigen-values of the matrix > eigen(A)\$values
- To find eigen-vectors of the matrix
	- > eigen(A)\$vectors

 $\Omega$ 

 $\mathcal{A}$   $\overline{\mathcal{B}}$   $\rightarrow$   $\mathcal{A}$   $\overline{\mathcal{B}}$   $\rightarrow$   $\mathcal{A}$   $\overline{\mathcal{B}}$   $\rightarrow$ 

```
> A<-\text{ matrix}(c(3, 6, 4, 9, 1, 3), 2, 3)> A[1, 1] [2] [3][1, 1 3 4 1][2, 1 6 9 3]> B < - matrix(c(2,4,7,4,2,1), 2, 3)
> B
     [1, 1] [2] [3][1, 1 2 7 2[2, 1 4 4 1> rbind (A, B)\begin{bmatrix} 1 \\ 2 \end{bmatrix} \begin{bmatrix} 2 \\ 1 \end{bmatrix} \begin{bmatrix} 3 \\ 2 \end{bmatrix}[1,] 3 4 1
[2,] 6 9 3[3,] 2 7 2
[4, 1 4 4 1SC MATH 6382 Fall 2016 22/53
```
D.

 $\Omega$ 

イロト イ押 トイラト イラト

```
> A<-\text{ matrix}(c(3, 6, 4, 9, 1, 3), 2, 3)> A[1, 1] [2] [3][1,] 3 4 1
[2, 1 6 9 3]> B < - matrix (c(2, 4, 7, 4, 2, 1), 2, 3)
> B
\lceil, 1] \lceil, 2] \lceil, 3]
[1,] 2 7 2[2, 1 4 4 1> cbind (A, B)\begin{bmatrix} 1 \\ 2 \\ 3 \\ 1 \end{bmatrix} \begin{bmatrix} 2 \\ 3 \\ 1 \end{bmatrix} \begin{bmatrix} 4 \\ 4 \\ 5 \\ 1 \end{bmatrix} \begin{bmatrix} 5 \\ 1 \\ 6 \\ 1 \end{bmatrix}[1,] 3 4 1 2 7 2
[2,] 6 9 3 4 4 1
```
KET KALEYA BI YA ARA

```
> A<-\text{ matrix}(c(3, 6, 4, 9, 1, 3), 2, 3)> A[1, 1] [2] [3][1,] 3 4 1
[2,1 6 9 3]> rowSums(A)
[1] 8 18
> rowMeans(A)
[1] 2.666667 6.000000
Trv
> colSums(A)
> colMeans(A)
```
 $\Omega$ 

イロト イ押ト イヨト イヨトー

```
> A \leq -\arctan(1:12, c(2, 3, 2))> A, \, , \, 1\begin{bmatrix} 1 \\ 2 \end{bmatrix} \begin{bmatrix} 2 \\ 1 \end{bmatrix} \begin{bmatrix} 3 \\ 2 \end{bmatrix}[1, 1 1 3 5[2, 1 2 4 6, 2\lceil, 1] \lceil, 2] \lceil, 3]
[1,] 7 9 11
[2,] 8 10 12
> A[y,1]\begin{bmatrix} 1 \\ 2 \end{bmatrix} \begin{bmatrix} 2 \\ 0 \end{bmatrix} \begin{bmatrix} 3 \\ 0 \end{bmatrix}[1,] 1 3 5
[2, 1 2 4 6
```
K □ ▶ K @ ▶ K 로 ▶ K 로 ▶ 『로 → ⊙ Q ⊙

#### <span id="page-25-0"></span>Data frames in R

```
> A<-\text{ matrix}(c(3, 6, 4, 9, 1, 3), 3, 2)> is.matrix(A)
[1] TRUE
> tab<-as.data.frame(A)
> tab
V1 V2
1 3 9
2 6 1
3 4 3
> is.data.frame(tab)
[1] TRUE
```
Tamer Oraby (University of Texas RGV) [SC MATH 6382](#page-0-0) Fall 2016 26/53

 $\Omega$ 

イロト イ押 トイラト イラト

#### <span id="page-26-0"></span>Data frames in R

```
> colnames(tab)<-c("height","weight")
> tab
height weight
1 3 9
2 6 1
3 4 3
> height
Error: object 'height' not found
> tab$height
[1] 3 6 4
> tab[[1]]
[1] 3 6 4
> tab[, 1]
[1] 3 6 4
```
 $\Omega$ 

イロト イ押 トイラト イラト

#### <span id="page-27-0"></span>Data frames in R

```
> attach(tab)
> height
[1] 3 6 4
> dim(height)
NULL
```
Tamer Oraby (University of Texas RGV) [SC MATH 6382](#page-0-0) Fall 2016 28/53

重

 $299$ 

(ロトイ部)→(理)→(理)→

### <span id="page-28-0"></span>Importing data from Microsoft Excel in R

- To automatically import comma separated value (csv) file
	- > speeddata<-read.table("F:/UTRGV/Spring 2015/EX623.csv",sep=",",header=TRUE)
- $\bullet$  Or choose the file from an open window  $>$

```
speeddata<-read.table(file.choose(),
```

```
sep=",", header=TRUE)
```
- > names(speeddata)
- [1] "speed" "distance"
- > plot (speeddata\$speed, speeddata\$distance)

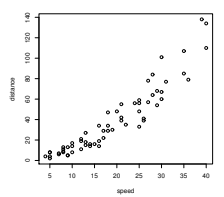

 $\Omega$ 

<span id="page-29-0"></span>Importing and exporting data between Microsoft Excel and R

#### install.packages("xlsx") library  $(x \text{lsx})$  # needed every time you do the following

• To import Excel File (xlsx) file read.xlsx("myfile.xlsx", sheetName = "Sheet1")

#### • To export to Excel File (xlsx) file write.xlsx(dataframename,"myfile.xlsx")

Tamer Oraby (University of Texas RGV) [SC MATH 6382](#page-0-0) Fall 2016 SC MATH 6382

 $\Omega$ 

イロト イ押ト イヨト イヨト ニヨ

### <span id="page-30-0"></span>Writing your own function in R

```
nameoffunction<-function( inputs ) {expression
return(output) }
Example: A function to find moving average of length two
movave<-function(x) {
d<-length(x)
y < - rbind(x[1:d-1], x[2:d])
y < -col Means (y)
return(y) }
> movave (c(1, 2, 3, 4))
[1] 1.5 2.5 3.5
```
 $\Omega$ 

イロト イ押 トイヨ トイヨ トーヨー

#### <span id="page-31-0"></span>Conditional statements in R

#### **• Conditional statement**

if(condition) {Command} else {Alternative Command}

#### • Conditional assignment

z<-ifelse(condition,value of z if condition is true, value of z if false)

#### • Comparison Operators equal:  $==$ not equal: != qreater/less than:  $>$  < greater/less than or equal:  $>=$   $=$

 $\Omega$ 

**REPAREM** 

#### <span id="page-32-0"></span>Conditional statements in R

**•** Logical Operators and: & or: | not: !

 $299$ 

イロト イ押ト イヨト イヨ

#### <span id="page-33-0"></span>Conditional statements in R

Examples:

- **Conditional statement**
- $> x < -2; y < -3$ > if(x==y) { $z<-x+2$ } else { $z<-x-2$ }  $> 7$  $[1] 0$ Conditional assignment

```
z < - ifelse (x = = v, x+2, x-2)
> 7[1] 0
```
KET KALEYA BI YA ARA

#### <span id="page-34-0"></span>Loops in R

```
• For loop
   > for(x in sequence){statements}
   Example:
   > x < -c(1, 2, 3)> for(i in 1:length(x)) {z[i] <-x[i]+2}
   > 7[1] 3 4 5
  • While loop
   > while(condition){statements}
   Example:
   > x < -0> z < -c(> while(x<=4) {z<-c(z,x+2); x<-x+1}
   > z[1] 2 3 4 5 6
                                   KET KALEYA BI YA ARA
SC MATH 6382 Fall 2016 35/53
```
#### <span id="page-35-0"></span>Logical functions in R

```
> x < -c(4, 1, -1)> (x<0)[1] FALSE FALSE TRUE
> x < 0[1] FALSE FALSE TRUE
> any (x<0)
[1] TRUE
> all(x<0)[1] FALSE
```
 $2980$ 

イロトメ 倒 トメ きょくきょう きっ

## <span id="page-36-0"></span>Apply Loops in R

#### • apply loop

> apply(matrix or array,1 for row or 2 for column or c(1,2) for both,Function, Possible inputs)

#### Example:

- $> A < -$ matrix $(1:4, 2, 2)$
- $>$  apply  $(A, 1, \text{mean})$
- [1] 2 3
- $>$  apply(A, 2, mean)
- [1] 1.5 3.5

 $\Omega$ 

イロト イ押 トイヨ トイヨ トーヨー

## <span id="page-37-0"></span>Apply Loops in R

#### • tapply loop (nonuniform lists)

tapply(vector, factor, function) Example:

- $>$  data $\leq$ -c(2,5,2,1,7,1,2,2,6,6)
- $>$  label < c(1, 1, 1, 1, 2, 2, 2, 2, 2, 2)

> tapply(data,label,mean)

1 2

```
2.5 4.0
```
KET KALLAS YER EL VOOR

#### <span id="page-38-0"></span>Replicate Loops in R

- Replicate loop when there is random generation replicate(number of times, expr={steps}) Example:
	- $> y < -2$
	- > x<-replicate(3, expr={y+runif(0,1)})
	- $> x$
	- [1] 2.110178 2.328782 2.823872

 $\Omega$ 

イロト イ押ト イヨト イヨトー

<span id="page-39-0"></span>For any distribution (*dist*) like binom, geom, nbinom, hyper, pois, unif, exp, gamma, beta, norm, lnorm, t, chisq, f, cauchy, weibull

d*dist* computes density function of *dist* p*dist* computes cumulative distribution function (cdf) of *dist* q*dist* computes inverse cdf of *dist* r*dist* generates random instances from *dist*

Use help ( $pdist$ ) to find arguments for that function

Example:

```
> rnorm(3, mean = 0, sd = 1)
```

```
[1] 1.6362274 -1.7700555 0.4951518
```
KET KALLAS YER EL VOOR

```
Example:
y1 \le - rnorm(2000, mean=70, sd=2)
y2 \leftarrow rt(20000, df=10)y3 \le - rchisq(2000, df=5)
y4 \le - max(y3) -y3
par(mfrow=c(2,4))
hist(y1, freq=FALSE, main= "Normal")
hist(y2, freq=FALSE, main= "T")
hist(y3, freq=FALSE, main= "Chi-square - Right
Skewed")
hist(y4, freq=FALSE, main= "Left Skewed")
qqnorm(y1);qqline(y1)
qqnorm(y2);qqline(y2)
qqnorm(y3);qqline(y3)
qqnorm(y4);qqline(y4)K ロ ▶ K 個 ▶ K 로 ▶ K 로 ▶ - 로 - K 9 Q @
```
<span id="page-41-0"></span>Example (cont'd):

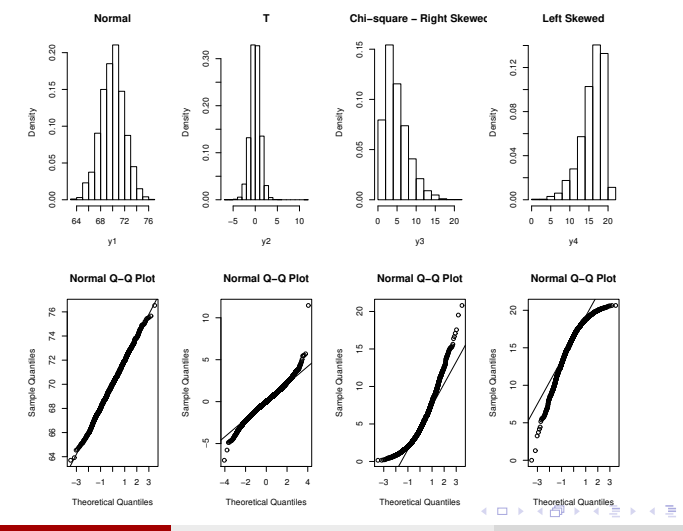

Tamer Oraby (University of Texas RGV) [SC MATH 6382](#page-0-0) Fall 2016 42/53

重

 $299$ 

<span id="page-42-0"></span>Example: Try Cauchy distribution  $y \leftarrow$  reauchy(20000, location = 0, scale = 1) par $(mfrow=c(1,2))$ hist(y, freq=FALSE, main= "Cauchy")  $qqnorm(y)$ ;  $qqline(y)$ 

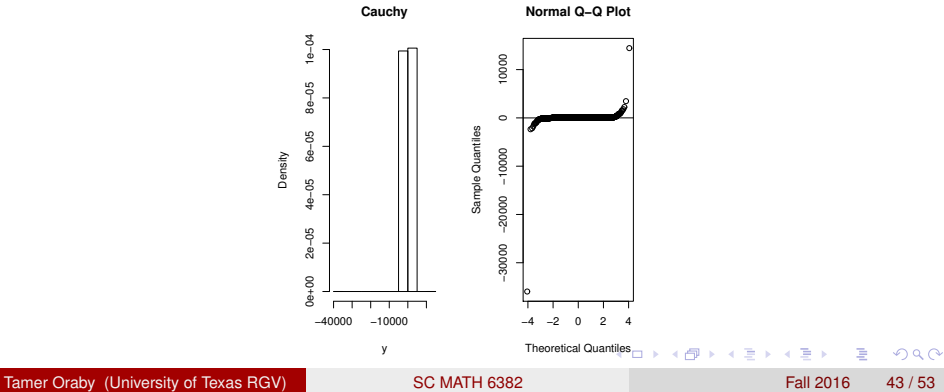

#### <span id="page-43-0"></span>Example

age<-c(60, 58, 52, 58 ,59 ,58 ,51 ,61, 54 ,59 ,55 ,53, 44, 46 ,47 ,42 ,56 ,57 ,49 ,41 ,43)  $par(mfrow=c(1,2))$  # try par(new=TRUE) hist(age,breaks=5,freq=FALSE,main="Age at dementia onset",xlab="Age (years)",ylab="Frequency",col="red") plot(density(age))

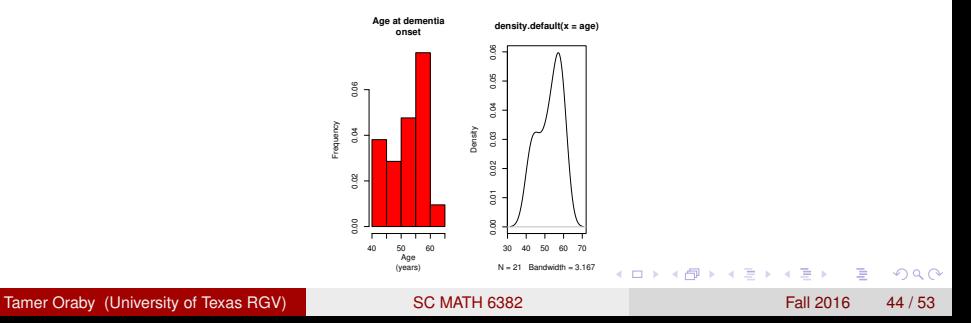

<span id="page-44-0"></span>Empirical Cumulative Distribution Function

The empirical cumulative distribution function  $\hat{\mathsf{F}}_{n}(x)$  (ecdf) is an estimate of the cdf  $F(x) = P(X \le x)$  based on collected sample  $x_1, x_2, \ldots, x_n$  which when ordered in ascending order to *x*(1) , *x*(2) , . . . , *x*(*n*) then

$$
\hat{F}_n(x) = \begin{cases}\n0 & \text{if } x < x_{(1)}, \\
\frac{k}{n} & \text{if } x_{(k)} \leq x < x_{(k+1)}; \text{ for } k = 1, 2, \ldots, n-1, \\
1 & \text{if } x_{(n)} \leq x.\n\end{cases}
$$

Tamer Oraby (University of Texas RGV) [SC MATH 6382](#page-0-0) Fall 2016 45/53

 $\Omega$ 

イロト イ押ト イヨト イヨ

<span id="page-45-0"></span>Empirical Cumulative Distribution Function

```
> data < - c (1, 2, 3, 4)> Fn<-ecdf(data)
> plot(Fn)
> Fn(1.5)
[1] 0.25
> summary.stepfun(Fn)
Step function with
continuity 'f' = 0, 4
knots at
[1] 1 2 3 4
 and 5 plateau levels
(y) at
[1] 0.00 0.25 0.50
0.75 1.00
```
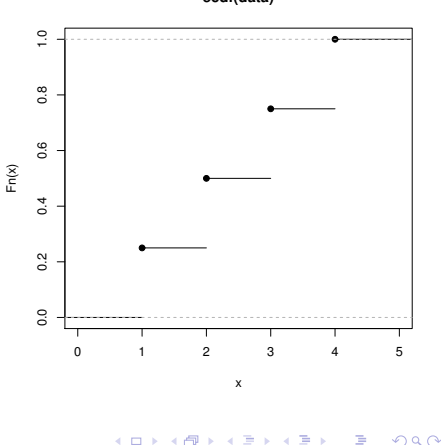

**ecdf(data)**

<span id="page-46-0"></span>Kolmogorov–Smirnov Test

Kolmogorov–Smirnov Test examines whether *X* has the same distribution as *Y*; that is

*H*<sub>o</sub> :  $F_X \equiv F_Y$  *vs.*  $H_a$  :  $F_X \not\equiv F_Y$  (default, or  $\langle$  or  $\rangle$ )

Example: To test if two samples have the same distribution

```
> x<-rnorm(100)
```

```
> y < -rexp(50,1)
```

```
> ks.test(x,y)
```
Two-sample Kolmogorov-Smirnov test

```
data: x and y
```

```
D = 0.5, p-value = 5.285e-08
```

```
alternative hypothesis: two-sided
```
KET KALLAS YER EL VOOR

<span id="page-47-0"></span>Kolmogorov–Smirnov Test

Example: To test if the sample y stochastically dominates the sample x (that is,  $F_X > F_Y$ )

- $> x < -rnorm(100)$
- $> v < -r$ exp(50.1)
- > ks.test(x,y,alternative="greater")

Two-sample Kolmogorov-Smirnov test

```
data: x and y
```

```
D\hat{+} = 0.5, p-value = 5.778e-08
```

```
alternative hypothesis: the CDF of x lies above
that of y
```
KET KALLAS YER EL VOOR

<span id="page-48-0"></span>Kolmogorov–Smirnov Test

- $>$  plot(ecdf(x), main="", xlim=c(min(c(x, y)) -.5  $+$ , max(c(x,y)) + . 5)) > par(new=T) > plot(ecdf(y),col="red"
- $+$ , xlim=c(min(c(x,y)) .5, max(c(x,y)) + .5)

+,main="ecdf(x) (black) vs. ecdf(y) (red)")

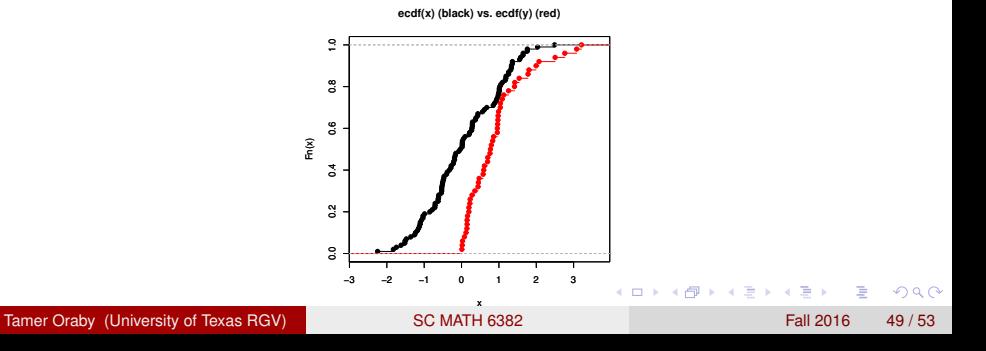

<span id="page-49-0"></span>Kolmogorov–Smirnov Test

Example: To test if the sample x is normally distributed with mean 0 and standard deviation 1.

- $> x < -rnorm(100)$
- $>$  ks.test(x, "pnorm",  $0, 1$ )

One-sample Kolmogorov-Smirnov test

data: x

```
D = 0.1028, p-value = 0.2416
```
alternative hypothesis: two-sided Compare to Shapiro–Wilk test for normality

```
> shapiro.test(x)
 Shapiro-Wilk normality test
data: x
W = 0.9829, p-value = 0.221
```
K ロ > K 個 > K 로 > K 로 > → 로 → K Q Q Q

#### <span id="page-50-0"></span>Advanced statistics in R

The following code will do Exercise 6.23 in the textbook "Introduction to Regression Modeling" by Abraham and Ledolter.

```
speeddata<-read.table("F:/UTRGV/Fall
2016/EX623.csv",sep=",",header=TRUE)
attach(speeddata)
fitmodel<-lm(distance ∼ speed) # lm Linear model
summary(fitmodel)
anova(fitmodel)
plot(speed,distance)
abline(fitmodel)
```
 $\Omega$ 

イロト イ押ト イヨト イヨト

<span id="page-51-0"></span>Please find more than 20 lessons online at Wikispace http://rutrgv.wikispaces.com/

Tamer Oraby (University of Texas RGV) [SC MATH 6382](#page-0-0) Fall 2016 52 / 53

 $QQ$ 

4 ロ ト ィ *同* ト

 $\rightarrow$   $\equiv$   $\rightarrow$  $\rightarrow$   $\pm$ 

# <span id="page-52-0"></span>*End of Set 1*

Tamer Oraby (University of Texas RGV) [SC MATH 6382](#page-0-0) Fall 2016 53/53

E

 $\rightarrow$ 

 $299$ 

イロトメ 倒 トメ 差 トメ 差